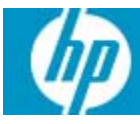

# neoware

## Quick Start Guide & End-User License Agreement

### HP Neoware e370 Quick Start Guide

### IMPORTANT safety information

Å To reduce the risk of serious injury, read the *Safety & Comfort Guide*. It describes proper workstation setup, posture, and health and work habits for computer users, and provides important electrical and mechanical safety information. This guide is located on the Web at www.hp.com/ergo and on the *Thin Client Documentation* CD that is included with the product.

To reduce the risk of electric shock or damage to your equipment:

- Do not disable the power cord grounding plug. The grounding plug is an important safety feature.
- Plug the power cord in a grounded (earthed) outlet that is easily accessible at all times.
- Disconnect power from the thin client by unplugging the power cord from the electrical outlet.

This equipment has been tested and found to comply with the limits for a Class B digital device, pursuant to part 15 of the FCC Rules. For more information, refer to the documentation provided with your product.

Many PC products and accessories contain cords, cables or wires, such as power cords or cords to connect the accessory to a PC. If this product has such a cord, cable or wire, then the following warning applies:

**WARNING:** Handling the cord on this product will expose you to lead, a chemical known to the State of California to cause cancer, and birth defects or other reproductive harm. Wash hands after handling.

#### **Perchlorate Material – special handling may apply.**

This computer's real-time clock battery may contain perchlorate and may require special handling when recycled or disposed in California.

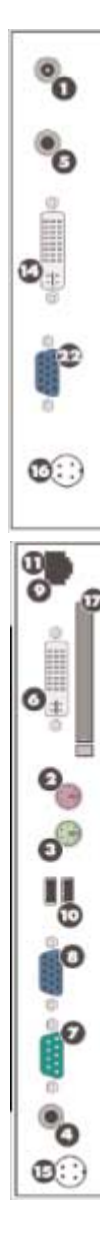

- 1. UNPACK—Your HP Neoware e370 is typically shipped with the following items:
	- ❏ Mouse with cable attached
	- ❏ Power cable and power supply
	- ❏ This quick start guide
- 2. SETUP
	- a. Connect the keyboard to the keyboard connector.
	- b. Connect the mouse to the mouse connector.
	- c. Depending on your configuration, connect the LAN cable to the 10/100 Based T Ethernet port.
	- d. Connect the power from the power supply to the power connector.
- 3. CONNECTIONS—Depending on your required configuration, you may connect an additional display to the VGA port.
	- $\bullet$  Power supply connector  $\bullet$  DC in (connected at factory)
	- **2** Keyboard port PS/2 **i** DC out (connected at factory)
	- **3** Mouse port PS/2 **D** PCMCIA
	- **4** Audio out (connected at factory)
	- **6** Audio in (connected at factory)
	- **6** DVI out (connected at factory)
	- **2** Serial port **a** Menu
	-
	- <sup>9</sup> 10/100 Based T Ethernet port
	- $\bullet$  USB ports
	- $\bullet$  DVI in (connected at factory)
- <sup>1</sup> Menu Auto  $\bullet$  Menu Minus (-)
	- $\bullet$  Menu Plus  $(+)$
	-
- **8** VGA out **8** VGA Input

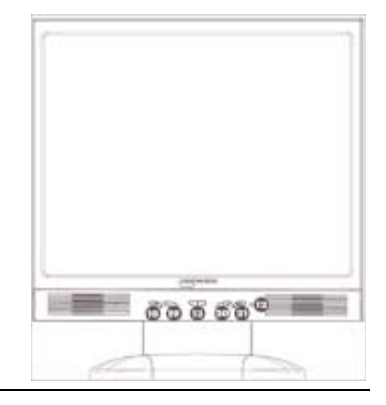

- 4. POWER UP—In order to turn on your thin client, push in the circular on/off button on its front panel. To turn off your thin client, push the on/off button again. (You may need to hold the button in for 5 seconds, depending upon how the appliance is configured).
	- $\bullet$  Network activity indicator LED
	- **<sup>1</sup>** Power indicator LED
	- <sup> $\circ$ </sup> On/Off switch
- 5. MORE INFORMATION AND SOFTWARE DOWNLOADS—For detailed information on configuring your appliance and creating connections to servers, please consult our online documentation, which can be downloaded at:

http://www.neoware.com/support.php

Download the latest version of the thin client remote management tool—HP Neoware Remote Manager—as well as the latest release of your operating system and useful snap-in tools at:

http://www.neoware.com/support.php

### Limited warranty and material limitations

Each HP product is sold subject to the HP express limited warranty statement relating to that product. THE WORLDWIDE LIMITED WARRANTY AND TECHNICAL SUPPORT STATEMENT PROVIDES IMPORTANT INFORMATION ABOUT THE NATURE AND SCOPE OF THE EXPRESS LIMITED WARRANTY PROVIDED FOR THE HP PRODUCT, AND ALSO CONTAINS CERTAIN DISCLAIMERS AND LIMITATIONS OF LIABILITY BY HP, WHICH MATERIALLY IMPACT YOUR RIGHTS. ACCORDINGLY, YOU ARE STRONGLY ADVISED TO CAREFULLY READ THE WORLDWIDE LIMITED WARRANTY AND TECHNICAL SUPPORT STATEMENT BEFORE USING YOUR HP PRODUCT. YOUR USE OF THE HP PRODUCT IS DEEMED TO BE ACCEPTANCE OF THE TERMS AND CONDITIONS SET FORTH IN THE WORLDWIDE LIMITED WARRANTY AND TECHNICAL SUPPORT STATEMENT.

You can view and print the Worldwide Limited Warranty and Technical Support statement for your HP Neoware thin client on the Documentation CD or from the HP Web site at www.hp.com/go/bizsupport, where it is provided in PDF format. If you are not able to access the warranty on CD or the Web, contact Customer Support or your account representative for a printed copy of the Worldwide Limited Warranty and Technical Support statement for the HP Neoware thin client products (part number 407100-xx4 - specify language).

### Kurzanleitung zum HP Neoware e370

### Wichtige sicherheitshinweise

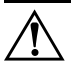

Å Hinweise zur Vermeidung von Verletzungen erhalten Sie im *Handbuch für sicheres und angenehmes Arbeiten*. Das Handbuch enthält Erläuterungen zur richtigen Einrichtung des Arbeitsplatzes und zur korrekten Körperhaltung, Gesundheitstipps für die Arbeit am Computer sowie wichtige Hinweise zur elektrischen und mechanischen Sicherheit. Dieses Handbuch finden Sie im Internet unter www.hp.com/ergo sowie auf der zusammen mit dem Produkt gelieferten *Thin Client-Dokumentations-*CD.

So verringern Sie das Risiko von Stromschlägen oder einer Beschädigung der Geräte und Komponenten:

- Deaktivieren Sie auf keinen Fall den Erdungsleiter des Netzkabels. Der Erdungsleiter erfüllt eine wichtige Sicherheitsfunktion.
- Schließen Sie das Netzkabel an eine geerdete Steckdose an, die jederzeit leicht erreichbar ist.
- Trennen Sie den Thin Client von der Stromversorgung, indem Sie das Netzkabel entweder aus der Steckdose oder aus dem Computer ziehen.

Dieses Gerät wurde getestet und entspricht den Grenzwerten für digitale Geräte der Klasse B (siehe Abschnitt 15 der FCC-Bestimmungen). Weitere Informationen finden Sie in der dem Produkt beiliegenden Dokumentation.

Viele PC-Produkte und Zubehörteile enthalten Kabel, Leitungen oder Drähte, wie z. B. Stromkabel oder Kabel zur Verbindung des Zubehörs mit einem PC.Wenn dieses Produkt solche Kabel, Leitungen oder Drähte enthält, gilt der folgende Warnhinweis:

**WARNHINWEIS**: Bei der Berührung der Anschlussleitung dieses Produktes kommen Sie in Kontakt mit Blei, einer Chemikalie, von der im Bundesstaat Kalifornien angenommen wird, dass sie krebserregend und für das ungeborene oder neugeborene Leben schädigend ist.Waschen Sie sich nach dem Berühren die Hände.

### **Perchlorathaltiges Material – Eventuell gelten besondere Handhabungsvorschriften.**

Die Batterie der Echtzeituhr dieses Computers enthält unter Umständen Perchlorat und kann daher besonderen Handhabungsvorschriften hinsichtlich Recycling oder Entsorgung in Kalifornien unterliegen.

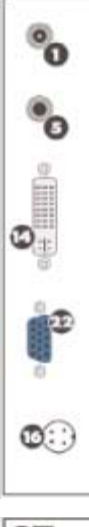

Ο

- 1. LIEFERUMFANG—Zum Lieferumfang Ihres HP Neoware e370 gehört folgendes Zubehör:
	- ❏ Eine Maus
	- ❏ Ein Stromkabel samt Netzadapter
	- ❏ Diese Kurzanleitung für die sofortige Inbetriebnahme
- 2. AUFSTELLEN
	- a. Schließen Sie Tastatur und Maus an den entsprechenden Anschlüssen  $\Theta$  und  $\Theta$  an.
	- b. Verbinden Sie das Ethernetkabel mit dem LAN-Port <sup>(0)</sup>.
	- c. Verbinden Sie das Stromkabel mit dem Netzadapter und verbinden Sie diesen mit dem Stromanschluss  $\bullet$  einerseits und einer freien Steckdose andererseits.
	- d. Verbinden Sie, wenn zusätzlich gewünscht, einen externen Analogmonitor mit dem VGA-Anschluss <sup>®</sup>.
- 3. ANSCHLÜSSE
	-
	-
	- <sup>3</sup> Mausanschluss (PS/2) <sup>D</sup> PCMCIA-Schacht
	- 4 Lautsprecherausgang (belegt ab Werk)
	- **6** Audioeingang (belegt ab Werk)
	- **6** DVI-Ausgang (belegt ab Werk)
	-
	- **8** VGA-Ausgang (analog) **8** VGA-Eingang (analog)
	- <sup>9</sup> Netzwerkanschluss (Ethernet, 10/100 BaseT)
	- $\Phi$  2x USB-Anschlüsse
	- $\bullet$  DVI-Eingang (belegt ab Werk)
- **1** Gleichstromeingang **1 IDC-Eingang (belegt ab Werk)**
- **2** Tastaturanschluss (PS/2)  $\bullet$  DC-Ausgang (belegt ab Werk)
	-
	- <sup>®</sup> Menüschalter AUTO
	- **<sup>©</sup>** Menüschalter VORWÄRTS
	- **<sup>4</sup>** Menüschalter RÜCKWÄRTS
- **1** Serieller Anschluss **a** Menüschalter START
	-

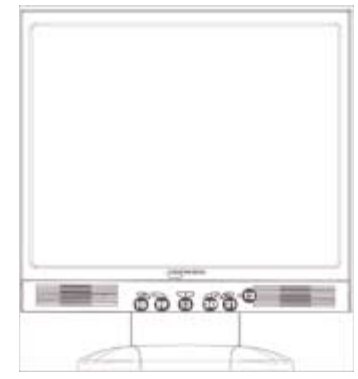

- 4. STROMSCHALTER UND SIGNALANZEIGEN—Betätigen Sie zum Einschalten des HP Neoware e370 den Ein-/Aus-Schalter an der Vorderseite. Um den Thin Client auszuschalten, halten Sie den Schalter für cirka fünf Sekunden lang gedrückt.
	- **<sup>O</sup>** Network activity indicator LED
	- **P** Power indicator LED
	- **B** On/Off switch

#### 5. WEITERE INFORMATIONEN UND SOFTWARE-DOWNLOADS—Weitere Informationen darüber, wie Sie Ihren Thin Client richtig konfigurieren und die Verbindung zu Servern herstellen, entnehmen Sie bitte unserer Online-Dokumentation. Diese können Sie unter folgender Adresse herunterladen:

http://www.neoware.com/support.php

Die neueste Version des Remote-Management-Tools für Thin Clients, HP Neoware Remote Manager, die neueste Version Ihres Betriebssystems sowie nützliche Tools stehen Ihnen unter folgender Adresse zum Download zur Verfügung:

http://www.neoware.com/support.php

### Garantieerklärung und einschränkungen

Der Verkauf jedes HP Produkts unterliegt der ausdrücklichen Garantieerklärung von HP für das betreffende Produkt. DIE ERKLÄRUNG ZUR WELTWEIT GÜLTIGEN HERSTELLERGARANTIE UND ZUM TECHNISCHEN SUPPORT ENTHÄLT WICHTIGE INFORMATIONEN ZU ART UND UMFANG DER AUSDRÜCKLICHEN HERSTELLERGARANTIE FÜR DAS HP PRODUKT SOWIE BESTIMMTE HAFTUNGSAUSSCHLÜSSE UND HAFTUNGSBEGRENZUNGEN SEITENS HP, DIE SICH IN ERHEBLICHEM MASSE AUF IHRE RECHTE AUSWIRKEN. DEMENTSPRECHEND EMPFIEHLT ES SICH, DASS SIE VOR DER VERWENDUNG IHRES HP PRODUKTS DIE ERKLÄRUNG ZUR WELTWEIT GÜLTIGEN HERSTELLERGARANTIE UND ZUM TECHNISCHEN SUPPORT SORGFÄLTIG LESEN. MIT VERWENDUNG DES HP PRODUKTS ERKLÄREN SIE SICH MIT DEN BEDINGUNGEN IN DER ERKLÄRUNG ZUR WELTWEIT GÜLTIGEN HERSTELLERGARANTIE UND ZUM TECHNISCHEN SUPPORT EINVERSTANDEN.

Sie können die Erklärung zur weltweit gültigen Herstellergarantie und zum technischen Support für Ihren HP Neoware Thin Client auf der Dokumentations-CD oder auf der HP Website unter www.hp.com/go/bizsupport im PDF-Format anzeigen und ausdrucken. Wenn Sie keinen Zugriff auf die Garantieerklärung auf der CD oder im Internet haben, wenden Sie sich an die Kundenunterstützung oder Ihren Ansprechpartner bei HP, um ein

Druckexemplar der Erklärung zur weltweit gültigen Herstellergarantie und zum technischen Support für die HP Neoware Thin Client-Produkte zu erhalten (Teilenummer 407100-xx4 – bitte Sprache angeben).

### Guide de démarrage rapide du HP Neoware e370

### Informations importantes relatives à la sécurité

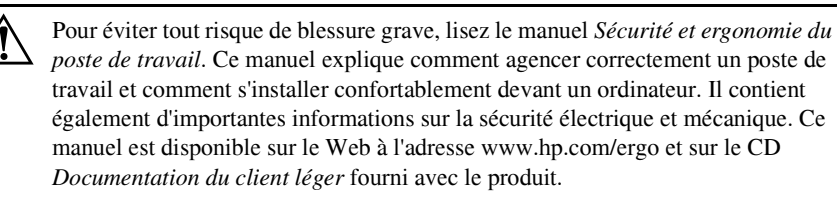

Afin d'éviter tout risque d'électrocution ou de détérioration de l'équipement :

- Utilisez toujours la fiche de terre du cordon d'alimentation. La fiche de terre est un élément de sécurité important.
- Branchez le cordon d'alimentation sur une prise secteur avec conducteur de terre, accessible facilement.
- Déconnectez l'alimentation du client léger en débranchant le cordon d'alimentation de la prise secteur.

Cet équipement a été testé et trouvé conforme aux limitations relatives aux appareils numériques de classe B, en accord avec l'article 15 des règles de la FCC. Pour plus d'informations, consultez la documentation qui accompagne le produit.

De nombreux produits et accessoires d'ordinateur contiennent des cordons, des câbles ou des fils, comme des cordons d'alimentation ou des rallonges pour brancher l'accessoire à un ordinateur. Si ce produit a un tel cordon, câble ou fil, l'avertissement suivant s'applique :

**AVERTISSEMENT :** La manipulation du cordon électrique de ce produit vous exposera au plomb, produit chimique qui, d'après l'État de Californie, cause le cancer et des anomalies congénitales ou d'autres dangers pour la reproduction. Lavez-vous les mains après l'avoir touché.

#### **Perchlorate, une manipulation spéciale peut s'appliquer.**

La pile de l'horloge temps réel de cet ordinateur peut contenir du perchlorate et nécessiter une manipulation spécifiée lors du recyclage ou de la mise au rebut en Californie.

- 1. DÉBALLAGE—Le HP Neoware e370 est généralement livré avec les éléments suivants :
	- ❏ Souris avec câble
	- ❏ Cordon et bloc d'alimentation
	- ❏ Le présent guide de démarrage rapide

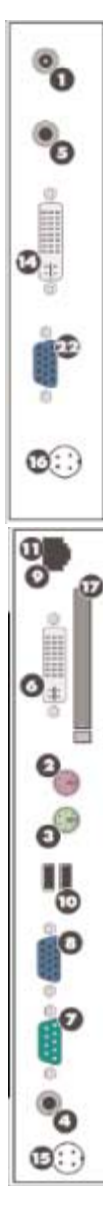

- 2. INSTALLATION
	- a. Raccordez le clavier à son connecteur.
	- b. Raccordez la souris à son connecteur.
	- c. Selon la configuration, connectez l'imprimante au connecteur du port parallèle.
	- d. Selon la configuration, branchez le câble de réseau local sur le port Ethernet 10/100 Base T.
	- e. Appliquez l'alimentation du bloc d'alimentation sur le connecteur d'alimentation.
- 3. CONNEXIONS—Raccordez le cordon d'alimentation, le clavier et la souris respectivement sur les ports  $\mathbf{0}, \mathbf{\Theta}$  et  $\mathbf{\Theta}$ . Branchez le câble du moniteur sur le port du moniteur <sup>®</sup>.
	- **1** Connecteur du cordon d'alimentation
		- **2** Port clavier  $PS/2$  **6** Entrée CC (connectée à l'usine)
		- $\bullet$  Port de souris PS/2  $\bullet$  Sortie CC (connectée à l'usine)
		- 4 Sortie audio (connectée à l'usine) **<sup>0</sup>** PCMCIA
		- **6** Entrée audio (connectée à <sup>6</sup> Menu Auto l'usine)
		- **6** Sortie DVI (connectée à l'usine)
	- $\bullet$  Port série  $\bullet$  Menu Plus (+)
	- **8** Sortie VGA **a** Menu
	- **9** Port Ethernet 10/100 BaseT
	- **<sup>1</sup>** Ports USB
- 4. MISE SOUS TENSION—Pour mettre l'appareil sous tension, appuyez sur l'interrupteur circulaire situé sur le panneau avant. Pour mettre le client léger hors tension, appuyez de nouveau sur l'interrupteur.Vous devrez éventuellement maintenir l'interrupteur enfoncé pendant 5 secondes, selon la configuration de l'appareil.
- ೲೱಽಽ

 $\bullet$  Entrée DVI (connectée à l'usine)

 $\bullet$  Menu Moins  $(-)$ 

<sup>2</sup> Entrée VGA

- $\bullet$  Voyant d'activité réseau
- <sup>2</sup> Voyant d'alimentation
- <sup><sup>6</sup></sup> Interrupteur
- 5. POUR PLUS D'INFORMATIONS ET POURTÉLÉCHARGER DES LOGICIELS—Pour obtenir des informations détaillées sur la configuration du client léger et la création de connexions au serveur, consultez la documentation en ligne pouvant être téléchargée sur le site suivant :

http://www.neoware.com/support.php

Téléchargez la dernière version de l'outil de gestion à distance de client léger, HP Neoware Remote Manager, ainsi que la dernière version de votre système d'exploitation et des outils pratiques à l'adresse :

http://www.neoware.com/support.php

### Garantie limitée et limitations matérielles

Chaque produit HP est régi par la déclaration de garantie limitée express HP relative à ce produit. LA DÉCLARATION DE GARANTIE LIMITÉE ET D'ASSISTANCE TECHNIQUE INTERNATIONALE PROPOSE DES INFORMATIONS IMPORTANTES SUR LA NATURE ET LA PORTÉE DE LA GARANTIE LIMITÉE EXPRESS ACCORDÉE POUR LE PRODUIT HP ET CONTIENT ÉGALEMENT CERTAINS DENIS ET LIMITATIONS DE RESPONSABILITÉ DE HP QUI AFFECTENT MATERIELLEMENT VOS DROITS. EN CONSÉQUENCE, IL VOUS EST VIVEMENT CONSEILLÉ DE LIRE ATTENTIVEMENT LA DÉCLARATION DE GARANTIE LIMITÉE ET D'ASSISTANCE TECHNIQUE INTERNATIONALE AVANT D'UTILISER VOTRE PRODUIT HP. VOTRE UTILISATION DU PRODUIT HP EST LIÉE A L'ACCEPTATION DES TERMES ET CONDITIONS STIPULÉS DANS LA DÉCLARATION DE GARANTIE LIMITÉE ET D'ASSISTANCE TECHNIQUE INTERNATIONALE.

Vous pouvez afficher et imprimer la déclaration de garantie limitée et d'assistance technique internationale relative à votre client léger HP Neoware se trouvant sur le CD de la documentation ou au format PDF sur le site Web de HP à l'adresse www.hp.com/go/bizsupport. Si vous ne pouvez accéder à la garantie sur le CD ou le Web, contactez l'assistance technique ou votre représentant pour obtenir une version papier de la déclaration de garantie limitée et d'assistance technique internationale relative aux clients légers HP Neoware (référence 407100-xx4, spécifiez la langue).

### Краткое руководство HP Neoware e370

### ВАЖНО Сведения о безопасности

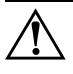

Å Для снижения риска получения травмы ознакомьтесь с документом *Руководство по безопасной и удобной работе*. В нем содержатся инструкции по<br>удобному размещению рабочей станции, соблюдению правильной осанки и формированию здоровых привычек при работе на компьютере, а также приводятся важные сведения об обеспечении электрической и механической безопасности. Это руководство можно найти в Интернете по адресу www.hp.com/ergo и на компакт-диске Thin Client Documentation (Документация)<br>www.hp.com/ergo и на компакт-диске Thin Client Documentation (Документация) к тонкому клиенту), который прилагается к устройству.

Во избежание поражения электрическим током или повреждения оборудования соблюдайте следующие правила.

- Не отключайте заземляющий контакт вилки шнура питания. Заземление<br>очень важно для обеспечения безопасной эксплуатации.
- очень важно для обеспечения безопасной эксплуатации. Подсоедините шнур питания к заземленной розетке, расположенной в легкодоступном месте.
- Отключая питание тонкого клиента, отключайте шнур питания от электрической розетки.

Это оборудование было проверено на соответствие требованиям для цифровых устройств класса B в соответствии с частью 15 правил FCC. Дополнительные сведения можно найти в документации, поставляемой с устройством.

Многие компьютерные изделия и вспомогательные аксессуары используют провода, кабели или проводку, например кабели для подачи питания или соединительные кабели для подключения устройства к персональному компьютеру. Если данное изделие укомплектовано таким проводом, кабелем или проводкой, применимо следующее предупреждение.

ПРЕДУПРЕЖДЕНИЕ: Обращение с проводом, входящим в комплект к настоящему изделию, создает вероятность контакта со свинцом химическим веществом, которое, согласно данным, которыми располагает штат Калифорния, может вызывать раковые заболевания, провоцировать врожденные дефекты и вести к иным репродуктивным нарушениям. После обращения с проводом следует помыть руки.

#### Материал с перхлоратом – может быть необходимо особое обращение.

Батарея часов реального времени этого компьютера может содержать перхлорат; при утилизации и переработке в Калифорнии может быть необходимо специальное обращение.

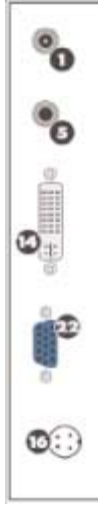

- 1. РАСПАКОВКА В комплект поставки вашего «тонкого» клиента Neoware e370 обычно входят следующие элементы::
	- ❏ Мышь с подключенным кабелем
	- ❏ Шнур питания и блок питания
	- ❏ Настоящее Краткое руководство
- 2. УСТАНОВКА
	- a. Подключите клавиатуру к разъему клавиатуры.
	- b. Подключите мышь к разъему мыши.
	- c. В зависимости от конфигурации, подключите кабель локальной сети к порту 10/100 Base-T Ethernet.

 $\bullet$  Порт клавиатуры (PS/2)  $\bullet$  Выход питания постоянного тока

- d. Подключите питание от блока питания к разъему питания.
- 3. ПОДКЛЮЧЕНИЯ В зависимости от требуемой конфигурации, к порту VGA можно подключить дополнительный дисплей

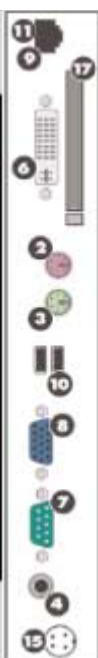

- $\bullet$  Разъем блока питания  $\bullet$  Вход питания постоянного тока
	-
- 
- 4 Аудиовыход (подключен на заводе)
- 5 Аудиовход (подключен на заводе)
- **6** Выход DVI (подключен на заводе)
- Последовательный порт Меню
- $\bullet$  VGA-выход  $\bullet$  VGA-вход
- 9 Порт 10/100 Base-T Ethernet
- $\bullet$  Порты USB
- $\bullet$  Вход DVI (подключен на заводе)

 $\bullet$  Порт мыши (PS/2)  $\bullet$  PCMCIA

(подключен на заводе)

(подключен на заводе)

- $\bullet$  Mehro «Авто»
- $\bullet$  Меню «Минус» (-)
- $\bullet$  Меню «Плюс» (+)
- 
- 

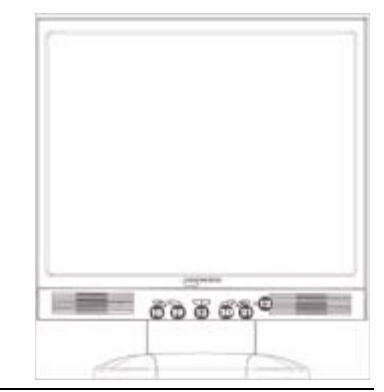

- 4. ПИТАНИЕ И ИНДИКАТОРЫ Для включения Neoware e370 нажмите треугольный выключатель питания на передней панели. Для выключения Neoware e370 нажмите выключатель питания и удерживайте его нажатым в течение 5 секунд.
	- ; СД-индикатор активности сети
	- < СД-индикатор питания
	- **<sup>6</sup>** Выключатель питания
- 5. ЗАГРУЗКА ДОПОЛНИТЕЛЬНОЙ ИНФОРМАЦИИ И ПРОГРАММНОГО ОБЕСПЕЧЕНИЯ Подробные сведения о конфигурировании вашего «тонкого» клиента и его подключении к серверам можно узнать, загрузив справочную документацию с веб-сайта:

http://www.neoware.com/support.php

Загрузите самую новую версию инструмента удаленного управления «тонкого» клиента Neoware - HP Neoware Remote Manager - а также самую новую версию вашей операционной системы и полезные приложения по адресу:

http://www.neoware.com/support.php

#### Ограниченная гарантия и существенные ограничения

Все продукты HP продаются на условиях заявлений об ограниченной гарантии HP, прилагаемых к этим продуктам. В ЗАЯВЛЕНИИ О ВСЕМИРНОЙ ОГРАНИЧЕННОЙ ГАРАНТИИ И ТЕХНИЧЕСКОЙ ПОДДЕРЖКЕ СОДЕРЖИТСЯ ВАЖНАЯ ИНФОРМАЦИЯ О СУЩНОСТИ И ОБЪЕМЕ ОГРАНИЧЕННОЙ ГАРАНТИИ НА ПРОДУКТ HP, А ТАКЖЕ ОПРЕДЕЛЕННЫЕ ОГРАНИЧЕНИЯ И ОТКАЗЫ ОТ ОТВЕТСТВЕННОСТИ HP, СУЩЕСТВЕННО ВЛИЯЮЩИЕ НА ВАШИ ПРАВА. СООТВЕТСТВЕННО, ДО НАЧАЛА ИСПОЛЬЗОВАНИЯ ПРОДУКТА HP НАСТОЯТЕЛЬНО РЕКОМЕНДУЕТСЯ ВНИМАТЕЛЬНО ОЗНАКОМИТЬСЯ С ЗАЯВЛЕНИЕМ О ВСЕМИРНОЙ ОГРАНИЧЕННОЙ ГАРАНТИИ И ТЕХНИЧЕСКОЙ ПОДДЕРЖКЕ. ИСПОЛЬЗОВАНИЕ ПРОДУКТА HP ПОДРАЗУМЕВАЕТ СОГЛАСИЕ С УСЛОВИЯМИ ЗАЯВЛЕНИЯ О ВСЕМИРНОЙ ОГРАНИЧЕННОЙ ГАРАНТИИ И ТЕХНИЧЕСКОЙ ПОДДЕРЖКЕ.

Можно просмотреть и напечатать заявление о всемирной ограниченной<br>гарантии и технической поддержке для тонкого клиента HP Neoware, которое доступно на компакт-диске с документацией и на веб-сайте HP по адресу www.hp.com/go/bizsupport (в формате PDF). Если гарантия на компакт-диске www.hp.com/go/bizsupport (в формате PDF). Если гарантия на компант-диске<br>или в Интернете нелоступна обратитесь в центр технической поллержки или или в  $\mathbf{F}$  или в центр технической поддержки или в центр технической поддержки или поддержки или поддержки или поддержки или поддержки или поддержки и или поддержки или поддержки или поддержки или поддержки или подде к торговому представителю для получения печатной копии заявления<br>о всемирной ограниченной гарантии и технической поддержке для тонких о всемирной ограничение гарантии и технической поддержке для тонких.<br>клиентов HP Neoware (номер 407100-хх4 - укажите язык)  $\mathbf{r}$ 

### HP Neoware e370クイック スタート ガイド

### 安全に関する重要な情報

**警告:**[操作する人の健康を損なわないようにするため、『快適](http://www.hp.com/ergo/)に使用していた [だくために』をお読みください。正しい作業環境の整え方や](http://www.hp.com/ergo/)、作業をする際 の姿勢、および健康上/作業上の習慣について説明しており、さらに、重要な 電気的/物理的安全基準についての情報も提供しています。『快適に使用してい [ただくために』は、](http://www.hp.com/ergo/)HPのWebサイト、http://www.hp.com/ergo/から[日本語]を 選択して参照できます。また、製品に付属のThin Client Documentation CD(Thin ClientドキュメンテーションCD)にも収録されています。

感電や装置への損傷を防ぐため、必ず以下の注意事項をお守りください。

- 安全に使用するため、電源コードをコンセントに差し込む前に、必ず電 源コードのアース端子を使用して接地してください。また、接地を解除 する場合は、必ずコンセントから電源コードを抜いてから作業を行って ください。
- 電源コードは、製品の近くの手が届きやすい場所にある接地された電源 コンセントに差し込んでください。
- 製品への外部電源の供給を完全に遮断するには、電源を切った後、コン セントから電源コードのプラグを抜いてください。

この装置は、情報処理装置等電波障害自主規制協議会(VCCI)の基準に基づ くクラスB情報技術装置です。詳しくは、製品に付属の説明書を参照してくだ さい。

多くのコンピュータ製品およびオプション製品には、電源コードやオプショ ン製品をコンピュータに接続するためのコードなど、コード、ケーブル、ま たはワイヤが含まれます。この製品にそのようなコード、ケーブル、または ワイヤが含まれている場合は、以下の点にご注意ください。

**警告:** この製品を取り扱うと鉛が付着する場合があります。カリフォルニア 州では、鉛は発癌性があり、先天性欠損症またはその他の生殖障害を引き起 こす化学物質として認識されています。製品を取り扱った後は、必ず手を洗っ てください。

#### 過塩素酸塩が使用されているため、 特別な処理が必要になる可能性があ りま す。

このコンピュータのリアル タイム クロック用バッテリには過塩素酸塩が含 まれている可能性があり、カリフォルニア州でリサイクルまたは廃棄する場 合に特別な処理が必要になる可能性があります。

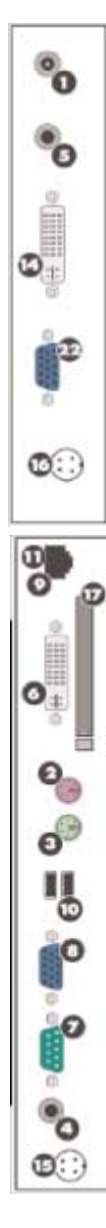

- 1. 梱包を開く: 通常、HP Neoware e370には以下のコンポーネントが付属 しています。
	- ❏ マウス(ケーブルが付属)
	- ❏ 電源コードおよび電源供給装置
	- □ 『クイック スタート ガイド』(本書)
- 2. セットアップ:
	- a. キーボードをキーボード コネクタに接続します。
	- b. マウスをマウス コネクタに接続します。
	- c. LANケーブルを10/100ベースT Ethernetコネクタに接続します(デバ イスの構成により異なります)。
	- d. 電源供給装置からの電源コードを電源コード コネクタに接続しま す。
- 3. 接続 :デバイスの構成に応じて、ディスプレイをVGAコネクタに追加で 接続することができます。

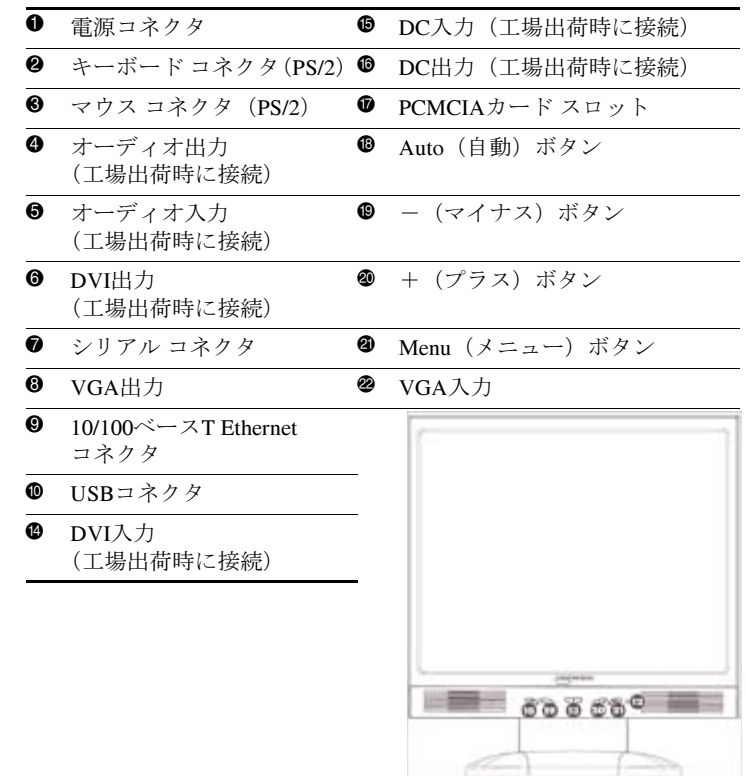

4. 電源投入 : Thin Clientの電源をオンにするには、Thin Clientのフロント パネルにある丸いオン/オフ ボタンを押します。Thin Clientの電源をオフ にするには、再度オン/オフ ボタンを押します(デバイスの構成によっ ては、ボタンを5秒程度押したままにする必要がある場合があります)。

q ネットワーク アクティビティ ランプ

**@** 雷源ランプ

**<sup>●</sup> オン/オフ ボタン** 

5. 詳細情報およびソフトウェアのダウンロード:デバイスの構成および サーバへの接続の確立について詳しくは、オンライン上の説明書を参照 してください。説明書は、以下のWebサイトからダウンロードできます。

<http://www.neoware.com/support.php> (英語サイト)

Thin Clientリモート管理ツール([HP Neoware Remote Manager])および お使いのオペレーティング システムや便利なスナップイン ツールの最 新版をダウンロードするには、以下のWebサイトを参照してください。

<http://www.neoware.com/support.php> (英語サイト)

#### 保証規定および物質的制限

各HP製品は、当該製品に関連するHP保証規定に基づき販売されます。保証 規定およびテクニカル サポート情報には、HP製品に対する明示的保証規定 の性質および適用範囲に関する重要な情報が記載されています。また、お客 様の権利に物質的な影響を与える、HPによる特定の保証の否認および保証 制限が含まれています。したがって、HP製品を使用する前に、保証規定お よびテクニカル サポート情報をよくお読みになることを強くおすすめしま す。HP製品を使用することによって、お客様は、保証規定およびテクニカ ル サポート情報に記載されている内容および条件を受け入れたものと見な されます。

お使いのHP Neoware Thin Clientの保証規定およびテクニカル サポート情報 は、Documentation CD(ドキュメンテーションCD)またはHPのWebサイト、 <http://www.hp.com/go/bizsupport/> (英語サイト) から、PDF形式で提供されて いるファイルを表示および印刷できます。CDまたはWeb上の保証規定を表示 できない場合は、サポート窓口にお問い合わせください。各種サポート情報 [については、](http://www.hp.com/go/bizsupport/)<http://welcome.hp.com/country/jp/ja/support.html>で確認してくださ [い。](http://welcome.hp.com/country/jp/ja/support.html)

### END-USER LICENSE AGREEMENT

PLEASE READ CAREULLY BEFORE USING THIS EQUIPMENT: This End-User license Agreement ("EULA") is a legal agreement between (a) you (either an individual or a single entity) and (b) Hewlett-Packard Company ("HP") that governs your use of any Software Product, installed on or made available by HP for use with your HP computer product ("HP Hardware"), that is not otherwise subject to a written license agreement between you and HP or its suppliers. The term "Software Product" means computer software and may include associated media, printed materials and "online" or electronic documentation. An amendment or addendum to this EULA may accompany the Product.

RIGHTS IN THE SOFTWARE PRODUCT ARE OFFERED ONLY ON THE CONDITION THAT YOU AGREE TO ALL TERMS AND CONDITIONS OF THIS EULA. BY INSTALLING, COPYING, DOWNLOADING, OR OTHERWISE USING THE SOFTWARE PRODUCT, YOU AGREE TO BE BOUND BY THE TERMS OF THIS EULA. IF YOU DO NOT AGREE TO THESE EULA TERMS, YOU MUST NOT INSTALL, COPY, DOWNLOAD, OR OTHERWISE USE THE SOFTWARE PRODUCT; YOU MAY RETURN THE UNUSED SOFTWARE PRODUCT, ALONG WITH YOUR HP HARDWARE (IF THE COMPUTER SOFTWARE IS INSTALLED ON YOUR HP HARDWARE) , WITHIN 20 DAYS OF PURCHASE TO YOUR PLACE OF PURCHASE FOR A FULL REFUND.

1. GRANT OF LICENSE. HP grants you the following rights provided you comply with all terms and conditions of this EULA:

a. Use. You may use the Software Product on a single computer ("Your Computer"). You may not separate component parts of the Product for use on more than one computer. You do not have the right to distribute the Product. You may load the Software Product into Your Computer's temporary memory (RAM) for purposes of using the Software Product. b. Storage. You may copy the Product into the local memory or storage device of HP Hardware.

c. Copying. You may make archival or back-up copies of the Software Product, provided the copy contains all of the original Software Product's proprietary notices and that it is used only for back-up purposes.

d. Reservation of Rights. HP reserves all rights not expressly granted to you in this EULA.

e. Freeware. Notwithstanding the terms and conditions of this EULA, all or any portion of the Software Product which constitutes non-proprietary HP software or software provided under public license by third parties ("Freeware"), is licensed to you subject to the terms and conditions of the software license agreement accompanying such Freeware whether in the form of a discrete agreement, shrink wrap license or electronic license terms accepted at time of download. Use of the Freeware by you shall be governed entirely by the terms and conditions of such license.

2. UPGRADES. To use a Software Product identified as an upgrade, you must first be licensed for the original Software Product identified by HP as eligible for the upgrade. After upgrading, you may no longer use the original Software Product that formed the basis for your upgrade eligibility.

3. ADDITIONAL SOFTWARE. This EULA applies to updates or supplements to the original Software Product provided by HP unless HP provides other terms along with the update or supplement.

#### 4. TRANSFER.

a. Third Party. The initial user of the Software Product may make a one-time transfer of the Software Product to another end user. Any transfer must include all component parts, media, printed materials, this EULA, and if applicable, the Certificate of Authenticity. The transfer may not be an indirect transfer, such as a consignment. Prior to the transfer, the end user receiving the transferred product must agree to all the EULA terms. Upon transfer of the Software Product, your license is automatically terminated.

b. Restrictions. You may not rent, lease or lend the Software Product or use the Software Product for commercial timesharing or bureau use. You may not sublicense, assign or transfer the license or Software Product except as expressly provided in this EULA.

5. PROPRIETARY RIGHTS. All intellectual property rights in the Software Product and user documentation are owned by HP or its suppliers and are protected by law, including but not limited to United States copyright, trade secret, and trademark law, as well as other applicable laws and international treaty provisions. You shall not remove any product identification, copyright notices or proprietary restrictions from the Software Product. HP and its suppliers retain all rights not expressly granted.

6. LIMITATION ON REVERSE ENGINEERING. You may not reverse engineer, decompile, or disassemble the Software Product, except and only to the extent that (a) the right to do so is mandated under applicable law notwithstanding this limitation or (b) it is expressly provided for in this EULA.

7. TERM. This EULA is effective unless terminated or rejected. If you reject the terms of this EULA do not use the HP Hardware and Software Product. Instead, promptly contact HP or its authorized reseller for instructions on the return of the HP Hardware and Software Product together with all copies, modifications, and merged portions of the Software Product, in any form, in accordance with HP's return policies. This EULA will also terminate upon conditions set forth elsewhere in this EULA or if you fail to comply with any term or condition of this EULA.

8. CONSENT TO USE OF DATA. You agree that HP and its affiliates may collect and use technical information you provide in relation to support services related to the Software Product. HP agrees not to use this information in a form that personally identifies you except to the extent necessary to provide such services.

9. DISCLAIMER OF WARRANTIES. TO THE MAXIMUM EXTENT PERMITTED BY APPLICABLE LAW, HP AND ITS SUPPLIERS PROVIDE THE SOFTWARE PRODUCT AS IS AND WITH ALL FAULTS, AND HEREBY DISCLAIM ALL OTHER WARRANTIES AND CONDITIONS, EITHER EXPRESS, IMPLIED, OR STATUTORY, INCLUDING, BUT NOT LIMITED TO, TITLE, NON-INFRINGEMENT, ANY IMPLIED WARRANTIES, DUTIES OR CONDITIONS OF MERCHANTABILITY, OF FITNESS FOR A PARTICULAR PURPOSE, AND OF LACK OF VIRUSES ALL WITH REGARD TO THE SOFTWARE PRODUCT. Some states/jurisdictions do not allow exclusion of implied warranties or limitations on the duration of implied warranties, so the above disclaimer may not apply to you in its entirety.

10. LIMITATION OF LIABILITY. Notwithstanding any damages that you might incur, the entire liability of HP and any of its suppliers under any provision of this EULA and your exclusive remedy for all of the foregoing shall be limited to the greater of the amount actually paid by you for the Software Product or U.S. \$5.00. TO THE MAXIMUM EXTENT PERMITTED BY APPLICABLE LAW, IN NO EVENT SHALL HP OR ITS SUPPLIERS BE LIABLE FOR ANY SPECIAL, INCIDENTAL, INDIRECT, OR CONSEQUENTIAL DAMAGES WHATSOEVER (INCLUDING, BUT NOT LIMITED TO, DAMAGES FOR LOSS OF PROFITS OR CONFIDENTIAL OR OTHER INFORMATION, FOR BUSINESS INTERRUPTION, FOR PERSONAL INJURY, FOR LOSS OF PRIVACY ARISING OUT OF OR IN ANY WAY RELATED TO THE USE OF OR INABILITY TO USE THE SOFTWARE PRODUCT, OR OTHERWISE IN CONNECTION WITH ANY PROVISION OF THIS EULA, EVEN IF HP OR ANY SUPPLIER HAS BEEN ADVISED OF THE POSSIBILITY OF SUCH DAMAGES AND EVEN IF THE REMEDY FAILS OF ITS ESSENTIAL PURPOSE. Some states/jurisdictions do not allow the exclusion or limitation of incidental or consequential damages, so the above limitation or exclusion may not apply to you.

11. U.S. GOVERNMENT CUSTOMERS. Consistent with FAR 12.211 and 12.212, Commercial Computer Software, Computer Software Documentation, and Technical Data for Commercial Items are licensed to the U.S. Government under HP's standard commercial license.

12. COMPLIANCE WITH LAW. You shall comply with all laws and regulations of the United States and other countries ("Export Laws") to assure that the Software Product is not (1) exported, directly or indirectly, in violation of Export Laws, or (2) used for any purpose prohibited by Export Laws, including, without limitation, nuclear, chemical, or biological weapons proliferation.

13. CAPACITY AND AUTHORITY TO CONTRACT. You represent that you are of the legal age of majority in your state of residence and, if applicable, you are duly authorized by your employer to enter into this contract.

14. APPLICABLE LAW. This EULA is governed by the laws of the State of California, U.S.A.

15. ENTIRE AGREEMENT. This EULA (including any addendum or amendment to this EULA which is included with the Product) is the entire agreement between you and HP relating to the Software Product and it supersedes all prior or contemporaneous oral or written communications, proposals and representations with respect to the Software Product or any other subject matter covered by this EULA. To the extent the terms of any HP policies or programs for support services conflict with the terms of this EULA, the terms of this EULA shall control.

**NOT FAULT TOLERANT.** This software is not fault tolerant.

**NOTICE REGARDING THE MPEG-4 VISUAL STANDARD.** The software installed on this device may include MPEG-4 visual decoding technology. MPEG LA, L.L.C. REQUIRES THE FOLLOWING NOTICE: USE OF THIS PRODUCT IN ANY MANNER THAT COMPLIES WITH THE MPEG-4 VISUAL STANDARD IS PROHIBITED, EXCEPT FOR USE DIRECTLY RELATED TO (A) DATA OR INFORMATION (I) GENERATED BY AND OBTAINED WITHOUT CHARGE FROM A CONSUMER NOT THEREBY

#### ENGAGED IN A BUSINESS ENTERPRISE, AND (II) FOR PERSONAL USE ONLY; AND (B) OTHER USES SPECIFICALLY AND SEPARATELY LICENSED BY MPEG LA, L.L.C.

If you have questions regarding this Notice, please contact MPEG LA, L.L.C., 250 Steele Street, Suite 300, Denver, Colorado 80206; Telephone 303 331.1880; FAX 303 331.1879

### **NOTE ON JAVA SUPPORT**

The SOFTWARE may contain support for programs written in Java. Java technology is not fault tolerant and is not designed, manufactured, or intended for use or resale as online control equipment in hazardous environments requiring fail-safe performance, such as in the operation of nuclear facilities, aircraft navigation or communication systems, air traffic control, direct life support machines, or weapons systems, in which the failure of Java technology could lead directly to death, personal injury, or severe physical or environmental damage. Sun Microsystems, Inc. has contractually obligated NEOWARE to make this disclaimer, AND NEOWARE AND ITS SUPPLIERS SHALL HAVE NO LIABILITY OR FAULT FOR ANY JAVA technology failures.

### **FOR NEOLINUX USERS ONLY**

You have acquired a Device that includes licensed software subject to the GNU General Public License ("GPL"). This software is delivered with the Device in object code format. Subject to the GPL, you are entitled to obtain a complete machine readable copy of the source code of the GPL software for a period of three (3) years after purchase of the Device. A copy of the text of the GPL is included with the source code. To receive a copy of the source code, contact Hewlett-Packard Company, 3200 Horizon Drive, King of Prussia, PA 19406. As permitted by the GPL, HP charges a handling fee to cover the costs of copying and transferring the source code to you.

© Copyright 2007 Hewlett-Packard Development Company, L.P. The information contained herein is subject to change without notice. Microsoft and Windows are trademarks of Microsoft Corporation in the U.S. and other countries. The only warranties for HP products and services are set forth in the express warranty statements accompanying such products and services. Nothing herein should be construed as constituting an additional warranty. HP shall not be liable for technical or editorial errors or omissions contained herein. This document contains proprietary information that is protected by copyright. No part of this document may be photocopied, reproduced, or translated to another language without the prior written consent of Hewlett-Packard Company. Printed in

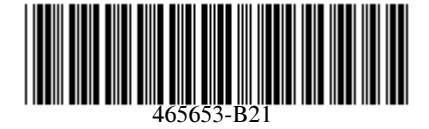